**Making Limits Exist Name Student Activity Class** 

## **Problem 1 – Linear Piecewise Function**

Graph the piecewise function  $f(x) = \begin{cases} a, x \ge 1, 0 \end{cases}$ 1,*x* < 1  $\int$ ⎨  $\overline{a}$ where *a* is a constant.

**Step 1:** Press  $\boxed{y}$  and enter the two equations you see at the right into your device. The inequality symbols can be found by pressing  $\sqrt{2nd \cdot \text{math}}$ . Note that we have begun with an *a*value of 5.

**Note:** To set the domain for piecewise functions, each piece must be entered into its own equation line and be divided by its restricted domain.

**Step 2:** Set the viewing window to standard by pressing  $\boxed{\text{zoom}}$  and selecting **ZStandard**.

**Step 3:** Press *trace*] and use the left/right arrow keys to move along

the domain of each piece. Press the up/down arrows to

NORMAL FLOAT AUTO REAL RADIAN MP Plot1 Plot2 Plot3  $\sqrt{\frac{1}{2}N}$   $\sqrt{\frac{1}{2}}$  $\blacksquare$ \Y2E1/(X<1)  $NY_3=$  $N4=$  $Ns =$  $N6 =$ ∎∖Y ァ=

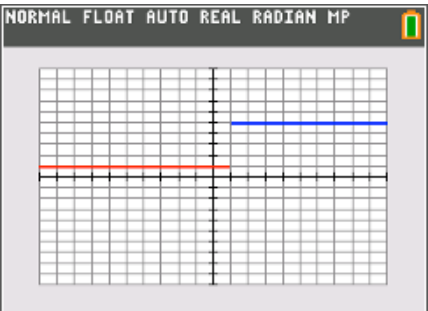

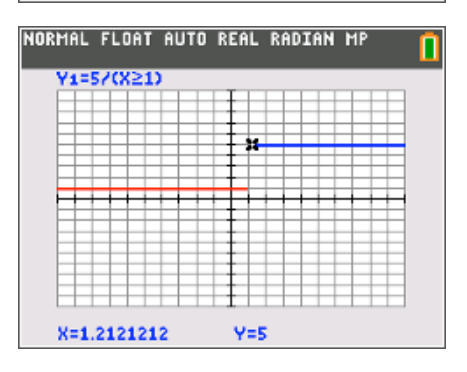

**1.** Graphically, what do the following one-sided limits appear to be?

move between the pieces.

$$
f(x) = \begin{cases} 5, x \ge 1 \\ 1, x < 1 \end{cases}
$$

**a.** lim *x*→1 − *f* (*x*) ≈ \_\_\_\_\_

**b.** lim *x*→1 + *f* (*x*) ≈ \_\_\_\_\_

 $N =$ 

 $N<sub>9</sub>$ 

**Making Limits Exist Name Student Activity Class**

**Step 4:** Try other values for *a* in our piecewise function

 $f(x) = \begin{cases} a, x \ge 1, 0 \end{cases}$ 1,*x* < 1  $\overline{a}$ ⎨  $\begin{cases} \infty, -1 \\ 1, x < 1 \end{cases}$  to determine what *a*-value makes  $\lim_{x \to 1} f(x)$ 

exist. Remember, **Y1** is the function that has the *a*-value we are changing. In the screen to the right, *a* has been changed to 2. After changing the *a*-value, press graph to see the resulting changes in the graph. Try different values for *a*. Graph it to see if *f(x)* appears continuous.

**Step 5:** Check your answer numerically to determine if your a-value is correct. Set up the table by pressing [2nd] window] and changing the settings to those on the right.

**Step 6:** Now, press **[2nd] graph** to view your table. Use the up and down arrows to move through the table. The table will show ERROR for any *x-*value that is not in the domain of the **Y2** or **Y2**.

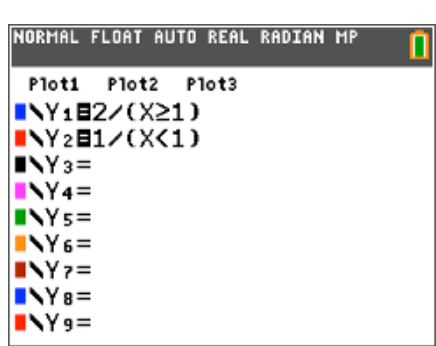

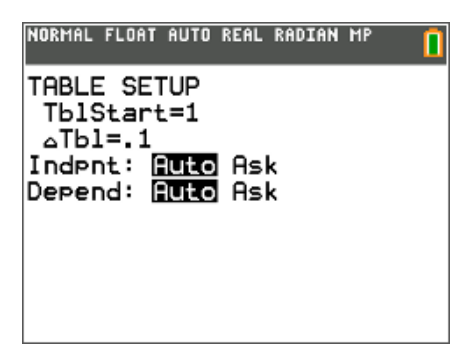

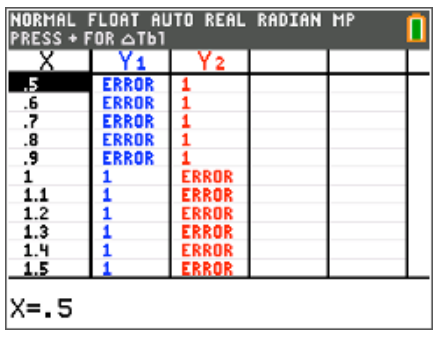

**2.** After checking graphically and numerically, what value of *a* resulted in *f*(*x*) being continuous?

## **Problem 2 – Linear and Quadratic Piecewise Function**

Repeat the steps from earlier for the function  $g(x) = \begin{cases} a \cdot x^2, & x \geq 1 \end{cases}$ *x* + 2,*x* < 1  $\int$  $\begin{cases} x^2, & x = 1 \\ x+2, & x < 1 \end{cases}$  starting with an *a*-value of 5.

**3.** Graphically and numerically, what do the following one-sided limits appear to be?

$$
g(x) = \begin{cases} 5 \cdot x^2, & x \ge 1 \\ x + 2, & x < 1 \end{cases}
$$
 a.  $\lim_{x \to T} g(x) \approx$  \_\_\_\_\_\_.

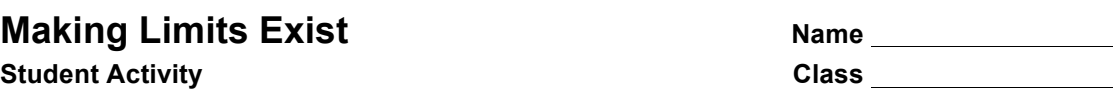

**4. a.** After checking graphically and numerically, what value of *a* resulted in g(x) being continuous?

**b.** Show calculations of the left hand limit and the right hand limit to verify that your value for *a* makes the limit exist.

## **Problem 3 – Trigonometric Piecewise Function**

Repeat the steps from earlier for the function

\n
$$
h(x) = \begin{cases} a + 3\sin\left(\left(x - 4\right)\frac{\pi}{2}\right), x \ge 2 \\ 2\sin\left(\left(x - 1\right)\frac{\pi}{2}\right), & x < 2 \end{cases}
$$
\nstarting with an a-value of

5.

**5.** Graphically and numerically, what do the following one-sided limits appear to be?

$$
h(x) = \begin{cases} 5 + 3\sin\left(\left(x - 4\right)\frac{\pi}{2}\right), x \ge 2\\ 2\sin\left(\left(x - 1\right)\frac{\pi}{2}\right), & x < 2 \end{cases}
$$

**6. a.** After checking graphically, and numerically, what value of *a* resulted in *h*(x) being continuous?

**b.** Show calculations of the left-hand limit and the right-hand limit to verify that your value for *a* makes the limit exist.